## Camera/Lens LOANING PROCEDURES

## Canon, Fujifilm, Lensbaby, Nikon, Olympus, Panasonic, Sigma, Sony, Tamron

will all loan at vendors tables located in Lower Level of the Campus Center **Lensbaby, Sigma**, and **Tamron** will also be loaning equipment directly on site at some of the special photo-ops, models and hands on sessions

Vendor Table Hours of Operation: <u>Friday</u> Noon - 5:00pm & <u>Saturday</u> 8:00am - 4:00pm All Friday loans must be returned by 4:30 pm Fri. and all Saturday loans by 3:00 pm on Sat. <u>Sunday Morning (return only)</u> 8:30am - 9:30am for equipment borrowed overnight

- Available for 2018 Cameras/Lenses may be kept overnight Saturday to photograph the Sunday AM event- Classic Cars from 7:00-8:30 AM
  - These cameras must be signed out after 3:00pm Saturday
- See manufacturer reps about the camera/lens product information.
- We will ask for your driver's license, and a major credit card which will then be checked against your Conference Registration Badge.
- The driver's license and credit card will be copied. This copy will be returned to you when you return the camera/lens. **Keep this copy** so that you can use it for any other equipment loan during the conference. For Fujifilm, Lensbaby, Olympus, Panasonic or Sony loans, obtain copy of license and credit card from Canon/Nikon vendor table
- Usage time is 90 minutes however all cameras/lenses must be returned by 4:30 pm Friday and 3:00 pm Saturday. Overnight loans must be returned by 9:30am Sunday.
- You must have and use your own memory card in the cameras.

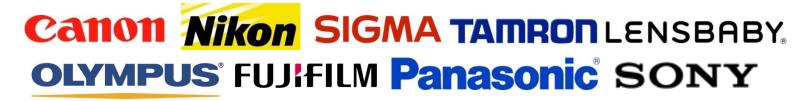

## **Canon Sample Print**

Canon is offering a print of your image printed on a Canon Printer. Bring a file ready to print on a USB drive to the Canon vendor table. A representative from the **Canon Pixma Printer Group** is available to answer your questions.

## Print File instructions:

- Save file as TIFF, PSD, or JPEG
- Color space should be Adobe RGB or SRGB

Save the print file in a folder labeled CANON on a USB Flash Drive with your name on the file and USB drive. They will size the image. If you are undecided which image to print, create multiple folders with one file in each and name the folders sequentially, i.e., CANON1, CANON2, CANON3, etc., and put the folder name on the form at the Canon Print table.